**ISSN: 2146-0574, eISSN: 2536-4618**

**Elektrik Elektronik Mühendisliği /** *Electrical Electronic Engineering* **DOI: 10.21597/jist.779353 Araştırma Makalesi /** *Research Article*

**Geliş tarihi / Received: 12-08-2020 Kabul tarihi / Accepted: 18-12-2020**

**Atıf İçin:** Çınar S M ve Arseven B, 2021. Kısmi Gölgelenme Etkilerini Modelleyebilen Bir Pv Emülatör Tasarımı. Iğdır Üniversitesi Fen Bilimleri Enstitüsü Dergisi, 11(2): 982-997.

**To Cite:** Çınar S M and Arseven B, 2021. Kısmi Gölgelenme Etkilerini Modelleyebilen Bir Pv Emülatör Tasarımı. Iğdır Üniversitesi Fen Bilimleri Enstitüsü Dergisi, 11(2): 982-997.

### **Kısmi Gölgelenme Etkilerini Modelleyebilen Bir PV Emülatör Tasarımı**

### Said Mahmut ÇINAR<sup>1\*</sup>, Burak ARSEVEN<sup>1</sup>

**ÖZET:** Güneş ışınımından elektrik enerjisi üretmekte kullanılan güneş (photovoltaic-PV) panellerinin çıkış karakteristikleri ışınım, sıcaklık, gölgelenme ve panel yüzeyinin temizliği gibi pek çok parametreden etkilenmektedir. Bu parametrelerden ışınım, sıcaklık ve gölgelenme çevresel şartlara bağlıdır ve PV paneli içeren sistemlerin testi söz konusu olduğunda aynı çevresel şartların tekrar elde edilmesi mümkün olmamaktadır. PV paneli emülatörleri belirli bir zaman dilimini kapsayan ışınım, sıcaklık ve gölgelenme veri setlerini kullanarak o zaman dilimindeki çevresel şartların oluşturulmasını ve böylece PV paneli sistemindeki testlerin aynı çevresel koşullarda tekrar edilmesini sağlayabilir. Bu çalışmada kısmi gölgelenme etkilerini modelleyebilen bir PV paneli emülatörü tasarımı gerçekleştirilmiştir. Söz konusu PV emülatörü, her biri yirmi hücreden oluşan ve atlama diyotları ile köprülenmiş hücre gruplarını temsil eden üç düşüren DC/DC dönüştürücüye, 250 W çıkış gücüne ve 32−bit mikro-denetleyici kontrol kartına sahiptir. Tasarlanan PV emülatörü iki farklı ışınım ve modül sıcaklığı senaryosuyla test edilmiştir. Elde edilen deneysel sonuçlar, MATLAB/Simulink ortamında alınan simülasyon sonuçlarıyla karşılaştırılmıştır. Son olarak istatistiki analizlerle deneysel ve simülasyon sonuçlarının oldukça yüksek oranda örtüştükleri saptanmıştır. Performansı oldukça yüksek çıkan emülatör sayesinde herhangi bir saha, çatı ve cepheye kurulabilecek PV sistemlerinin tekno-ekonomik fizibilite analizi rahatlıkla yapılabilecektir.

**Anahtar Kelimeler:** PV emülatörü, PV paneli, Kısmi gölgelenme, ARM mikro-denetleyici, Yapay sinir ağları

### **A PV Emulator Design That Can Model Partial Shading Effects**

**ABSTRACT:** The output characteristics of the photovoltaic (PV) panels used to generate electricity from solar radiation are influenced by many parameters such as radiation, temperature, shading, and cleaning of the panel surface. Radiation, temperature, and shading, which are among these parameters, depending on environmental conditions. When testing systems with PV panels, it is not possible to repeat the same environmental conditions. PV panel emulators use the radiation, temperature, and shading data sets that cover a given period to create environmental conditions in that period. This allows the tests in the PV panel system to be repeated under the same environmental conditions. In this study, a PV emulator design which can model partial shading effects is realized. The PV emulator has three DC / DC buck converters -each representing three groups of PV cells that are consisting of twenty cells and bridged by bypass diodes-, 250 W output power, and a 32−bit microcontroller control card. The designed PV emulator was tested with two different radiation and module temperature scenarios. The experimental results were compared with the simulation results obtained in MATLAB/Simulink environment. Finally, it was determined that the experimental and simulation results overlapped with statistical analysis. Thanks to the highly-performing emulator, the techno-economic feasibility analysis of PV systems that can be installed on any field, roof and facade can be done easily.

**Keywords:** PV emulator, PV panel, Partial shading, ARM microcontroller, Artificial neural network

<sup>1</sup> Said Mahmut ÇINAR (**Orcid ID:** [0000-0002-8683-3884\)](https://orcid.org/0000-0002-8683-3884), Burak ARSEVEN (**Orcid ID:** [0000-0002-2303-7872\)](https://orcid.org/0000-0002-2303-7872) Afyon Kocatepe Üniversitesi, Mühendislik Fakültesi, Elektrik Mühendisliği Bölümü, Afyonkarahisar, Türkiye

\*Sorumlu Yazar/Corresponding Author: Said Mahmut ÇINAR, e-mail: smcinar@aku.edu.tr

Bu çalışma Burak ARSEVEN' in Yüksek Lisans tezinden türetilmiştir.

### **GİRİŞ**

Güneş ışınımından elektrik enerjisi üretiminde güneş (PhotoVoltaic - PV) panelleri oldukça yaygın bir şekilde kullanılmaktadır. Yarı iletken hücrelerin seri ve paralel olarak bağlanmasıyla istenilen çıkış gücünde üretimleri gerçekleştirilebilinen PV panelleri, yarı iletken malzemelerden üretilmeleri sebebiyle doğrusal olmayan güç üretim karakteristiğine sahiptirler. Dolayısıyla, PV panellerinden maksimum verimi elde edebilmek adına panellerin maksimum güç noktasında (Maximum Power Point - MPP) çalıştırılmaları oldukça önemlidir. Bunun için literatürde MPP takibi (Maximum Power Point Tracking-MPPT) olarak adlandırılan kontrol yöntemleri kullanılmaktadır. MPPT yöntemleri üzerine gerçekleştirilen çalışmaların testinde çoğunlukla bilgisayar ortamında oluşturulmuş benzetim ortamları veya gerçek PV sistemleri tercih edilmektedir. Ancak güneş ışınımı ve ortam sıcaklığı gibi parametrelerin çevresel etkilere bağlı olması sebebiyle gerçek PV sistemlerinde gerçekleştirilen bir testin aynı koşullarda tekrarlanması mümkün olmadığından PV emülatörlerine ihtiyaç duyulmaktadır.

PV emülatörleri, yazılımsal ve donanımsal bileşenleri bulunan doğrusal olmayan güç kaynaklarıdır. PV emülatörleri; PV modeli, kontrol stratejisi ve güç dönüştürücüleri olmak üzere üç ana kısımdan oluşmaktadır. Bu kısımlardan PV modeli, taklidi gerçekleştirilecek PV paneli ile aynı akımgerilim (*I-V*) karakteristiğini üretmekte kullanılmaktadır. PV modeli, elektrik devre elemanlarıyla oluşturulmuş belirli bir devre topolojisine sahip bir eşdeğer devresidir. PV modelde, PV panelinin karakteristik eşitliği Kirchhoff' un akım yasası kullanılarak türetilmektedir (Piazza ve Vitale, 2012). PV panelinin elektriksel devre modeli, kullanılan diyot sayısına göre tek diyotlu veya çift diyotlu olarak isimlendirilmektedir (Ayop ve Tan, 2017). Yapısının sadeliği ve oldukça yüksek oranda doğruluk sağlaması gibi avantajlarından dolayı daha sıklıkla tek diyotlu model PV emülatörlerinde tercih edilmektedir (Koran ve ark., 2010; Agrawal ve Aware, 2012; Arseven ve Çınar, 2017; Arseven, 2019). Buna karşılık literatürde yer alan bazı çalışmalarda çift diyotlu elektriksel devre modelinin kullanımına da rastlanılmaktadır (Midtgard, 2007; Atoche ve ark., 2015). PV modeli ile ilgili diğer bir önemli husus bu modelin emülatöre nasıl uygulanacağıdır. Yapay sinir ağı (YSA) yönteminde farklı ışınım, sıcaklık ve yük değerleri için modellenecek güneş paneli *I-V* karakteristiği deneylerinden veya PV paneli modelinin simülasyonundan elde edilen veri setleriyle YSA' nın çevrim dışı şekilde eğitilmesiyle PV modeli elde edilir ve uygulanır (Di Piazza ve ark., 2010; Gomez-Castaneda ve ark., 2014).

PV emülatörlerinde, güç dönüştürücüsünün çalışma noktası kontrolü belirlenen kontrol stratejisi ile gerçekleştirilmektedir. Akım modu kontrollü ve gerilim modu kontrollü olmak üzere iki türü bulunan doğrudan referanslama yönteminin kullanımına emülatör yapılarında oldukça sık rastlanılmaktadır. Gerilim modu kontrollü doğrudan referanslama yönteminde çıkış akımı değeri başlangıçta sıfırdır ve bu durum için belirli bir ışınım ve sıcaklık değerindeki açık devre gerilimine (*Voc*) eşit olan gerilim değeri hesaplanır. Ardından PV modeli *I-V* karakteristiği üzerindeki çıkış akımı (*Ipv*) ve gerilimi (*Vpv*) değerlerine karşılık gelen nokta bulunana kadar çıkış akımı kademeli olarak arttırılır ve sonuç olarak emülatör sabit çalışma noktasına ulaşır (Di Piazza ve ark., 2010). Akım modu kontrollü doğrudan referanslama yöntemindeyse gerilim modu yöntemine benzer; fakat akım ve gerilim parametreleri yer değiştirilerek uygulanır (Agrawal ve Aware, 2012; Ottieri ve ark., 2020).

PV emülatörlerinde yer alan DC/DC dönüştürücüler ise emülatör kontrol birimince üretilen referansa uygun bir biçimde gerçek PV paneliyle aynı çıkışı oluşturmak amacıyla kullanılırlar. PV paneli açık devre geriliminin (*Voc*) dönüştürücü giriş geriliminden büyük olduğu durumlarda emülatörlerde düşüren (buck) DC/DC dönüştürücüler kullanılmaktadır (Koran ve ark., 2010; Di Piazza ve ark., 2010; Ayop ve Tan, 2019). Çıkış geriliminin giriş geriliminden büyük olduğu durumlarda da yükselten (boost) DC/DC dönüştürücüler PV uygulamalarında kullanılmaktadır. Yükselten (boost), düşüren-yükselten

(buck-boost) ve iki kademeli (two quadrant) DC/DC dönüştürücüler de yine PV emülatör çalışmalarında kullanılan diğer dönüştürücü topolojilerdir (Lu ve Nguyen, 2012; Chavarria ve ark., 2014; Cordeiro ve ark., 2015; Moussa ve ark., 2017; Carralero ve ark., 2019). Programlanabilir DC güç kaynağı kullanımına da PV emülatör yapılarında rastlanılmaktadır (Ebrahim ve ark., 2015). Yarıkkaya ve Çınar (2015); aynı PV panelini modelleyen biri programlanabilir güç kaynağı (PGK) ile oluşturulmuş, diğeri ise kendi özgün tasarımları olan düşüren DC/DC dönüştürücü temelli iki farklı PV emülatör yapısı oluşturarak PGK tasarımlarının PV panelini daha yüksek performansla modellediğini gözlemlemişlerdir.

Bu çalışmada PV panellerindeki kısmi gölgelenme etkilerini modelleyebilen bir PV emülatörü tasarlanmıştır. Kısmi gölgelenme paneli oluşturan hücrelerin farklı ışınım şiddetine maruz kalma sonucunu oluşturan gölgelenme durumudur. Tasarlanan emülatör maksimum 250 W güce ve her biri yirmi hücreden oluşan seri bağlı üç hücre grubuna sahip bir PV panelini modelleyebilmektedir. Bu emülatörün PV modeli YSA yöntemiyle oluşturulmuş olup, kontrol stratejisinde doğrudan referanslama yöntemi tercih edilmiş ve güç dönüştürücü biriminde düşüren tür DC/DC dönüştürücü kullanılmıştır. Ayrıca emülatörün kontrol biriminde ARM tabanlı 32-bit mikrodenetleyiciye yer verilmiş ve MATLAB/Simulink ve MATLAB/Kod Üreteci (Code Generator) araçlarıyla programlanmıştır. Emülatörün istenilen veri setleriyle işletilebilmesi için LabVIEW ortamından bir arayüz programı tasarımı da bu çalışmaya özel olarak gerçekleştirilmiştir. Son olarak, sadece ışınım değerlerinin ve hem ışınım hem de modül sıcaklığı değerlerinin zamanla değiştiği iki farklı gölgelenme senaryosu içeren veri setleriyle deneyler gerçekleştirilmiş ve gerçekleştirilen deneylerin sonuçları ile simülasyon sonuçları karşılaştırılarak emülatör performansı incelenmiştir.

Aşağıda ilk olarak "Materyal ve Yöntem" başlığı altında tasarımı gerçekleştirilen emülatörün yapısı ve özellikleri, tasarım ayrıntıları, kullanılan modelleme, kontrol strateji ve programlama yöntemleri ayrıntılı olarak sunulacaktır. Ardından "Bulgular ve Tartışma" bölümünde emülatörün doğrulama testleri için oluşturulan test senaryoları ve bu senaryolarla gerçekleştirilen deneylerden elde edilen sonuçlar simülasyon sonuçlarıyla karşılaştırmalı olarak sunulacak ve sonuçlar üzerinde gerçekleştirilen istatistiki analiz sonuçları verilecektir. Son olarak ise "Sonuçlar" kısmında bu çalışmanın sonuçları ve gelecekte yapılabilecek çalışmalar üzerine bir projeksiyon verilecektir.

# **MATERYAL VE METOT**

Bu çalışmada PV panellerini kısmi gölgelenme etkileriyle modelleyebilecek bir PV emülatörü gerçekleştirilmiştir. Emülatörle, seri bağlı üç hücre grubundan oluşan ve 250 W güce kadar PV panelleri modellenebilmektedir. Emülatör yapısında yer alan PV panelinin seri bağlı hücre grupları düşüren tür DC/DC dönüştürücülerle oluşturulmuştur. Emülatör tasarımında 32-bit ARM tabanlı bir mikrodenetleyici kullanılmış olup, aygıt yazılımı MATLAB/Simulink ortamında grafiksel olarak tasarlanmıştır. LabVIEW platformunda ise emülatörü kontrol etmek ve emülatörden veri toplamak için bir arayüz tasarlanmıştır.

Şekil 1' de PV emülatörünün yapısını resmeden blok şema görülmektedir. PV emülatörü; güç devresini oluşturan DC/DC dönüştürücüler, kontrol birimi ve bilgisayarda çalışan arayüz yazılımı olmak üzere üç ana bölümden oluşmaktadır. DC/DC dönüştürücüler, PV panelindeki seri bağlı hücre gruplarının güç üretimlerini gerçekleştirmek işlemi ile sorumludur. Kontrol birimi, DC/DC dönüştürücülerin çıkış akımı ve gerilimlerinin ölçümü, dönüştürücü anahtarlama sinyallerinin üretimi ve arayüz yazılımıyla veri alışverişinin gerçekleştirilmesi görevlerini yerine getirmektedir. Arayüz yazılımı ise ışınım ve modül sıcaklığı veri setlerini aygıt yazılımına göndermek ve aygıt yazılımından gelen çalışma noktası verilerini toplamak gibi iki temel görevi yürütmektedir.

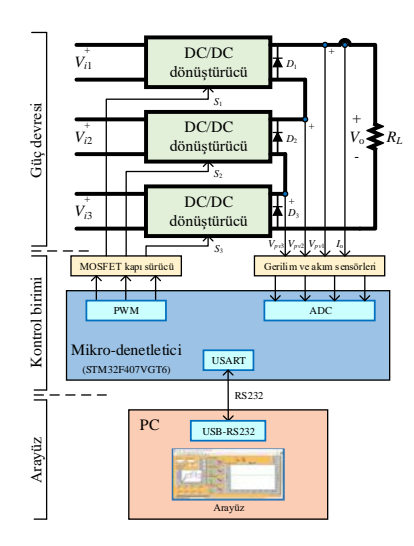

**Şekil 1.** PV emülatörünün blok şeması

Emülatörün yapısı aşağıda; "Güç Devresi", "Kontrol Birimi" ve "Arayüz Yazılımı" alt başlıkları altında ayrıntılarıyla verilmektedir.

#### **Güç Devresi**

Emülatör tasarımında düşüren tür DC/DC dönüştürücü topolojisine sahip üç adet dönüştürücü kullanılmıştır. Burada üç adet DC/DC dönüştürücü kullanılmasının sebebi, taklidi yapılacak PV panelin her biri yirmi hücreden oluşan ve atlama diyotları ile köprülenmiş üç adet seri bağlı hücre grubundan oluşuyor olmasıdır. Kullanılan dönüştürücülerin giriş gerilimleri 15-24 V, çıkış gerilimleri 0-13 V aralığında, çıkış akımları ise en fazla 9 A olacak şekilde seçilmiştir.

Dönüştürücüde güç anahtarı olarak bir MOSFET (Metal Oxide Field Effect Transistor) kullanılmıştır ve bu MOSFET 15 kHz temel frekansa ( $f_{\text{PWM}}$ ) sahip bir PWM (Pulse Width Modulation -Darbe Genişlik Modülasyonu) sinyaliyle kontrol edilmiştir. Dönüştürücü çıkış gerilimi aşağıda yer alan Eşitlik 1. de verilmiştir.

$$
V_o = D \cdot V_S \tag{1}
$$

Burada;

*D* = PWM sinyalinin doluluk oranı, [%],

 $V_s =$ Kaynak gerilimi, [V],

 $V_0$  = Çıkış gerilimi, [V] dir.

Dönüştürücüde kullanılan bobinin ve filtre kondansatörünün boyutlandırılması dalgasız bir çıkış gerilimi elde edilebilmesi için oldukça önemlidir. Söz konusu bobin ve filtre kondansatörünün değerleri sırasıyla Eşitlik 2. ve Eşitlik 3. kullanılarak hesaplanmıştır.

$$
L \ge \frac{V_o}{\Delta I_L \cdot f_{PWM}} (1 - D) \tag{2}
$$

$$
C \ge \frac{V_o \cdot (1 - D)}{\Delta V_o \cdot 8 \cdot L \cdot f_{PWM}}\tag{3}
$$

Burada;

 $\Delta I_L$  = Bobin akımının dalgalanma genliği ( $I_{L_{\text{max}}} - I_{L_{\text{min}}}$ ), [A],

 $L =$  Bobin, [H],

 $f_{PWM}$  = PWM sinyalinin frekansı, [Hertz],

 $\Delta V_{\rho}$  = yük/çıkış geriliminin dalgalanma genliği ( $V_{\rho \text{max}} - V_{\rho \text{min}}$ ), [V],

 $C =$  Filtre kondansatörü, [F], ifade etmektedir.

DC/DC dönüştürücüler devre elemanlarının boyutlandırılmasının ardından baskı devre kartları hazırlanıp imal edilmiştir (Şekil 2). Dönüştürücülerde anahtarlama sırasında ortaya çıkan ısıyı MOSFET' ten uzaklaştırabilmek için soğutucu bloklar kullanılmış ve soğutucularda da fan ile cebri hava dolaşımı sağlanmıştır.

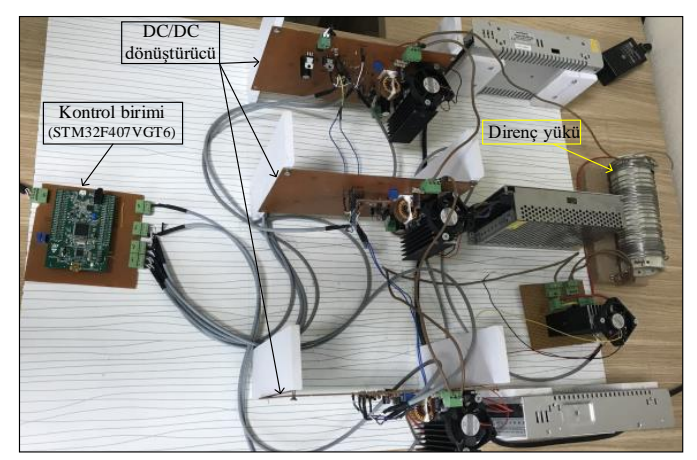

**Şekil 2.** PV emülatörü güç devresi görünümü

### **Kontrol Birimi**

PV emülatörün kontrol biriminin tasarımında, ST firmasının Discovery F4 geliştirme kartı kullanılmış olup bu kartta ARM Cortex®M3 mimarisine sahip 32-bitlik STM32F407VGT6 tipi mikrodenetleyicisi bulunmaktadır (Şekil 3). DC/DC dönüştürücülerin kontrolü, mikrodenetleyicide bulunan çok sayıdaki zamanlayıcılardan biri PWM üretici modunda çalıştırılmasıyla üretilen PWM sinyalleri ile sağlanmıştır. Dönüştürücülerin çıkış akımını ve gerilimlerini ölçmek için mikrodenetleyicinin 12 bit çözünürlüğe sahip olan analog sayısal dönüştürücü (Analog to Digital Converter - ADC) biriminin dört girişi kullanılmıştır. Ayrıca arayüz yazılımıyla veri alışverişi için bir seri haberleşme birimi kullanılmıştır.

PV emülatörünün güç devresi çıkışındaki 250 W güç akışı, 40 V gerilim ve 9 A akım seviyelerinde gerçekleştiğinden dolayı güç devresiyle kontrol birimi arasındaki tüm ölçme işlemleri ile PWM sinyal geçişleri elektriksel olarak birbirlerinden yalıtılarak sağlanmıştır. Böylece kontrol biriminin olası yüksek gerilim şoklarına karşı korunması temin edilebilmiştir. Bu amaçla akım ölçümü için manyetik yalıtımlı ACS712 sensörü ve gerilim ölçümleri için optik yalıtımlı ACPLC87 sensörleri tercih edilmiştir. Dönüştürücü MOSFET' lerini kontrol etmek üzere kullanılan PWM sinyalleri de optik bağlayıcı (optocoupler) üzerinden geçirilmiştir.

Şekil 3' te özetlenen PV emülatörünün kontrol stratejisi mikrodenetleyiciye gömülen aygıt yazılımıyla hayata geçirilmektedir. Aygıt yazılımı MATLAB/Simulink ortamında grafiksel olarak ST firmasının MATLAB blok setleri kullanılarak tasarlanmıştır (Şekil 4). Böylece kontrol biriminin tasarımında esneklik sağlanabilmiş ve tasarım süreci önemli ölçüde kısaltılabilmiştir. Bu yazılım

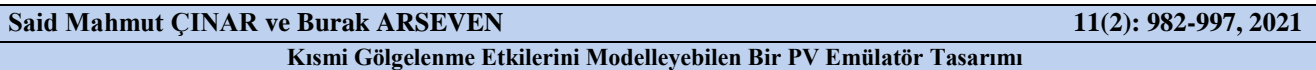

tasarımı süreci öncelikle ST firmasının CubeMX yapılandırma yazılımında mikrodenetleyicinin işlemci ve çevresel donanımlarının emülatör kontrol biriminde ihtiyaç duyulan biçimde yapılandırılmasıyla başlamaktadır. Ardından bu yapılandırma ayarları MATLAB/Simulink ortamındaki aygıt yazılımı blok diyagramına aktarılmakta ve kodlama tamamlandıktan sonra MATLAB/Code Generator ile C kodları oluşturulmaktadır. Son olarak oluşturulan C kodları tercih edilen bir derleyici ile makine diline (hex kodu) çevrilmekte ve mikrodenetleyiciye gömülmektedir.

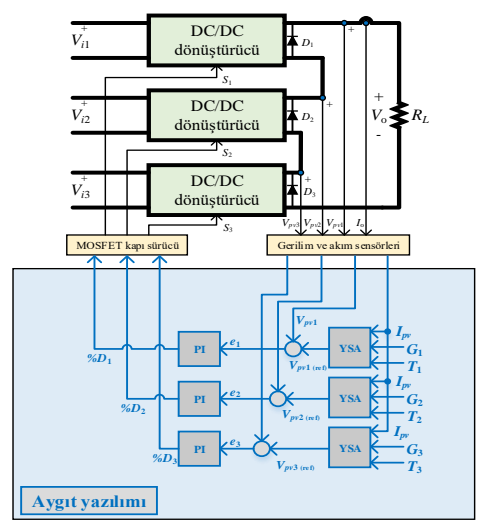

**Şekil 3.** PV emülatörü kontrol stratejisi blok şeması

Aygıt yazılımında; geri besleme sinyallerinin ölçülmesi, PV paneli modelinin işletilmesi, çalışma noktası kontrolörlerinin işletilmesi, dönüştürücü kontrol sinyallerinin üretilmesi ve arayüz yazılımıyla veri alışverişinin sağlanması gibi beş temel fonksiyon icra edilmektedir. Bu beş temel fonksiyon sırasıyla aşağıda yer alan alt başlıklar altında ayrıntılarıyla açıklanmıştır.

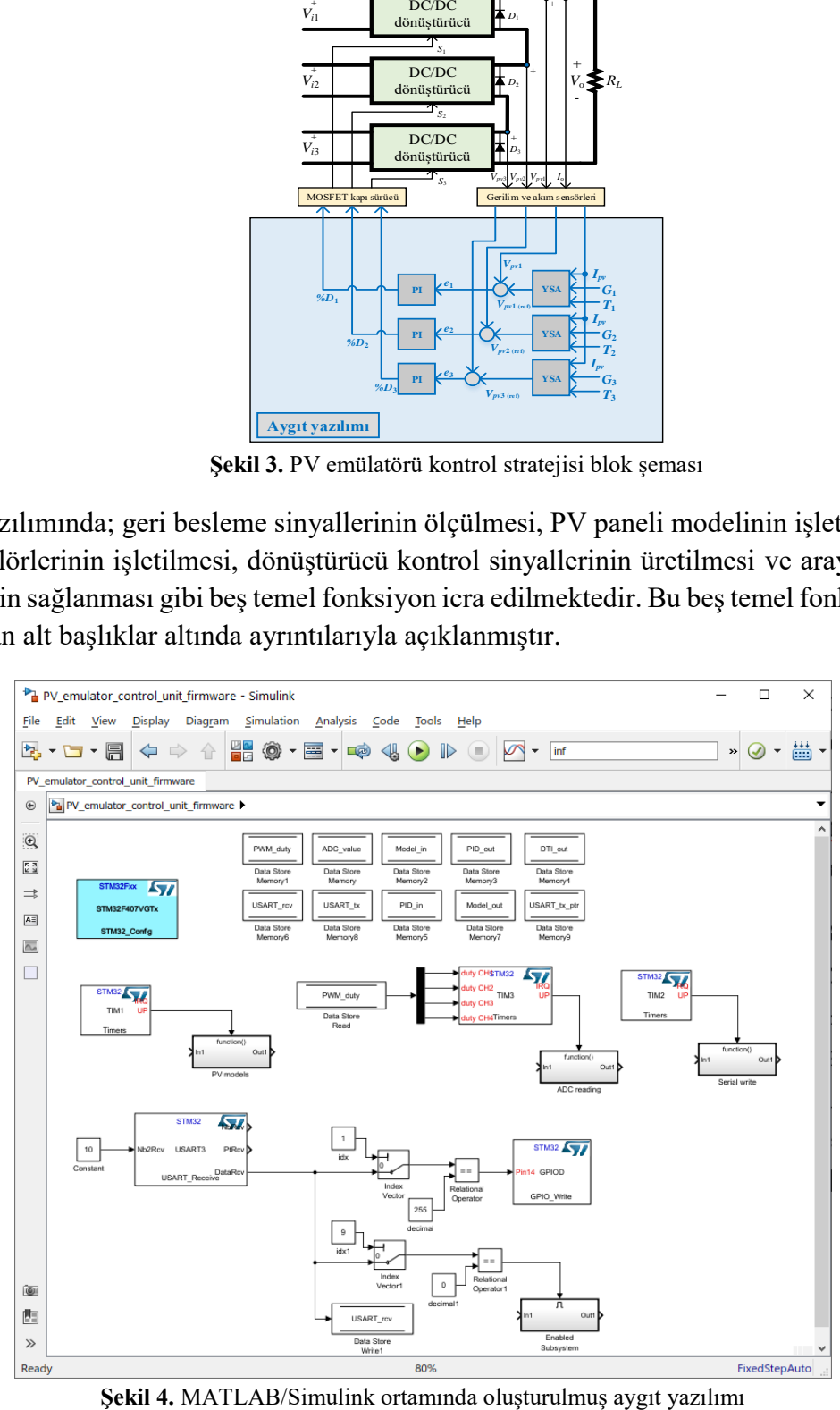

## **Geri besleme sinyallerinin ölçülmesi**

PV emülatörü DC/DC dönüştürücülerinin çıkışları seri bağlandığından yük akımı bütün dönüştürücülerden akmaktadır. Bu nedenle yük akımı ölçümü için bir ADC girişi ve dönüştürücü çıkış gerilimleri için üç ADC girişi olmak üzere toplam dört ADC girişi kullanılmıştır. Söz konusu ADC girişleri mikrodenetleyicinin ADC1 birimi üzerinden ölçülmüştür. ADC1 birimi 12-bit çözünürlüğe ayarlanmış olup dönüştürme süreci PWM üreteci olarak kullanılan zamanlayıcı birimiyle tetiklenmiştir. Dönüştürülen sinyal verileri doğrudan bellek erişimi (Direct Memory Access - DMA) birimi kullanılarak tampon belleğe aktarılmıştır. Tampondan alınan veriler sensörlerin off-set değerleri ve dönüştürme oranları dikkate alınarak gerçek değerlerine ölçeklenmiştir. Şekil 5' te geri besleme sinyallerinin tamponlanıp ölçeklenmesi işlemlerinin yapıldığı blok setler ve fonksiyon kodları görülmektedir.

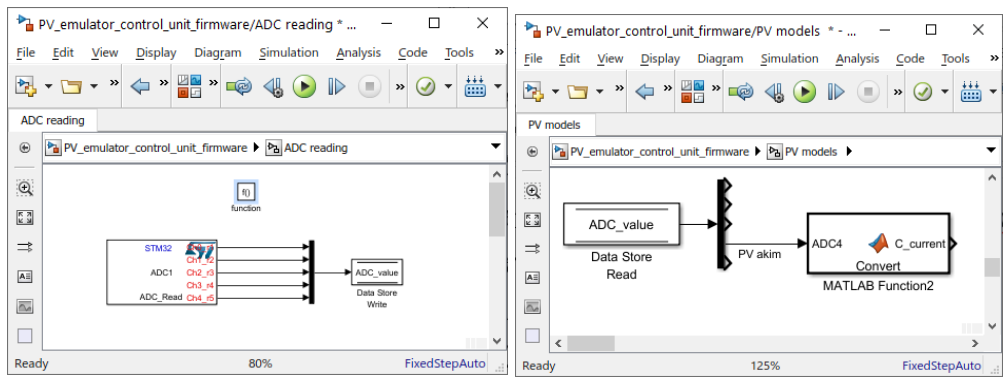

**Şekil 5.** Geri besleme sinyallerinden tamponlanması ve ölçeklenmesi

## **PV paneli modelinin işletilmesi**

Bu çalışmada YSA yöntemiyle modelleme tercih edilmiştir. YSA modeli, hücre tipi multikristal silikon olan modülün etiket değerleri (Çizelge 1) kullanılarak ve bir tek bu modül türü için geçerli olacak şekilde geliştirilmiştir.

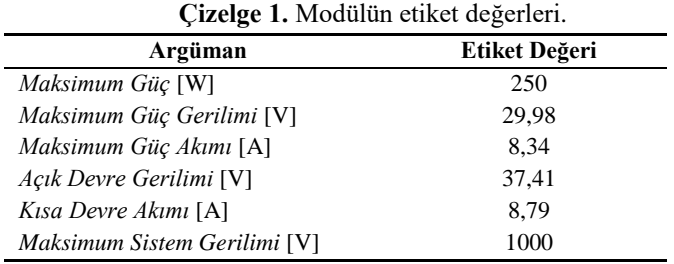

PV panelinin YSA modeli, MATLAB' da yer alan sinir ağı uydurma aracıyla (Neural Network Fitting Toolbox - NNFT) oluşturulmuştur. Emülatörde kullanılan YSA' nın tasarımını dört aşamada incelemek mümkündür;

- o *YSA'nın eğitim ve testinde kullanılacak I-V karakteristik eğrisi verilerini içeren veri setinin oluşturulması:* Simulink ortamında 250W bir güneş paneli modeli 400-1200 W/m<sup>2</sup> aralığında ışınım ve 10-70 ℃ aralığında modül sıcaklıkları için çalıştırılmış ve *I-V* karakteristik eğrisi veri seti hazırlanmıştır.
- o *YSA' nın tasarım parametrelerinin belirlenmesi:* YSA' nın katman sayısı (giriş, çıkış ve gizli katmanlar), katmanlardaki nöron sayıları, çıkış aktivasyon fonksiyonu ve eğitim algoritması gibi parametreler ağın doğruluğunu ve performansını doğrudan etkilemektedir. Literatürde güneş paneli modellemede kullanılan YSA örnekleri de dikkate alınarak söz konusu YSA parametreleri

belirlenmiştir. Buna göre giriş katmanında modül sıcaklığı, ışınım ve panel akımı girişleri için üç nöron, çıkış katmanında ise panel gerilimi için bir nöron kullanılmıştır. Giriş ve çıkış katmanları arasında 15 nöronlu bir gizli katman tercih edilmiştir (Şekil 6). Gizli katmanda sigmoid aktarma fonksiyonu kullanılırken çıkış katmanında doğrusal aktivasyon fonksiyonu seçilmiştir. Ayrıca YSA' nın eğitimi için Lavenberg-Marquardt algoritması kullanılmıştır.

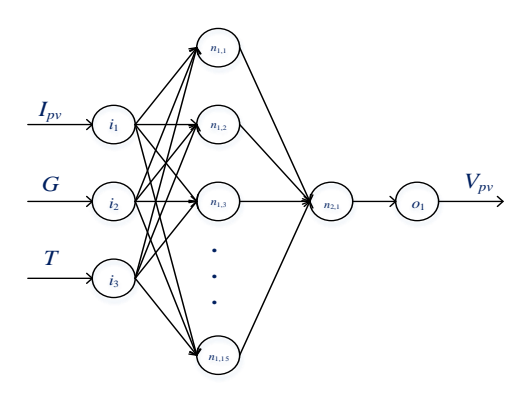

**Şekil 6.** Emülatörde kullanılan YSA topolojisi

- o *MATLAB/NNFT yazılımda YSA'nın tasarlanması ve test edilmesi:* YSA verileri NNFT grafiksel arayüzüne girilerek ağın eğitimi ve testi gerçekleştirilmiştir. Veri setinin %80'i ağın eğitiminde, %10'u ağın doğrulanmasında ve %10'u ağın testinde kullanılmıştır.
- o *Tasarlanan YSA'nın aygıt yazılımına aktarılması:* NNFT arayüzünde tasarlanan YSA modeli; MATLAB fonksiyonu, C kodu veya Simulink bloğu olarak istenilen bir forma dönüştürülebilmektedir. Bu çalışmada emülator aygıt yazılımı Simulink ortamında tasarlandığından dolayı YSA modelinin de Simulink bloğu olarak oluşturulması tercih edilmiştir. Her bir hücre grubunu ayrı ayrı modellemek için üç adet YSA bloğu kullanılmıştır. PV panelinin YSA bloğu, girişlerine uygulanan ışınım, modül sıcaklığı ve PV panel akımı değerlerine bağlı olarak bir PV panel gerilimi değeri üretmektedir. YSA girişine uygulanan ışınım ve modül sıcaklığı parametreleri arayüz yazılımından girilen veri setinden alınırken PV panel akımı güç devresinden ölçülen yük akımı geri besleme sinyalidir.

# **Çalışma noktası kontrolörlerinin işletilmesi**

PV panelinin YSA modeli tarafından üretilen PV panel gerilimi değeri, ilgili hücre grubunun çalışma noktası gerilimidir. Bu çalışma noktası gerilimi aygıt yazılımında belirli zaman aralıklarında üretilmektedir ve bu zaman aralığı arayüz yazılımından girilen bir parametreyle ayarlanabilmektedir. DC/DC dönüştürücü çıkışlarının, yeni çalışma noktası üretilene kadar geçen sürede, bu çalışma noktasında işletilmesi gerekmektedir. Dönüştürücü çıkışlarının söz konusu çalışma noktasında işletilebilmesi için kapalı çevrim bir kontrol döngüsü kurulmuş (Şekil 7) ve bu döngüde bir oransaltoplamsal (Proportional-Integral - PI) kontrolör kullanılmıştır.

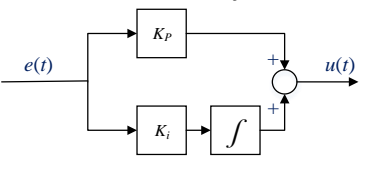

**Şekil 7.** Çalışma noktası PI kontrolörünün yapısı

Kontrol döngüsünde referans gerilimi YSA tarafından üretilen çalışma noktası gerilimidir ve bu gerilimden DC/DC dönüştürücü çıkış gerilimi geri besleme sinyali çıkarılarak hata sinyali elde

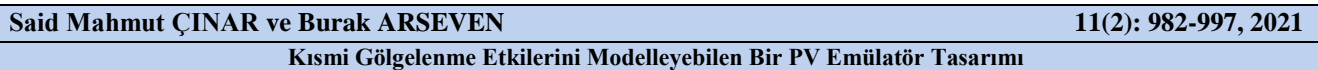

edilmektedir. Hata sinyali paralel topolojiye sahip PI kontrolörle işlenerek DC/DC dönüştürücüyü kontrol eden PWM sinyalinin doluluk boşluk oranı (Duty Cycle - *D* ) ayarlanmaktadır. PI kontrolörün çıkış formülü Eşitlik 4. te verilmiştir.

$$
u(t) = K_p \cdot e(t) + K_i \int e(t) \cdot dt \tag{4}
$$

Burada;

 $u(t)$ : Kontrolör çıkış sinyali,  $(\%)$ ,

 $(t)$ : Hata sinyali,  $(V)$ ,

 $K_n$ : Oransal kontrolör kazancı,

 $K_i$ : Toplamsal kontrolör kazancıdır.

PI kontrolörün *K<sup>p</sup>* ve *K<sup>i</sup>* değerleri deneme yanılma yöntemiyle belirlenmiştir. Bu değerler sırasıyla 20 ve 5' tir.

### **DC/DC dönüştürücü kontrol sinyallerinin üretilmesi**

DC/DC dönüştürücüler yukarıda güç devresi bölümünde açıklandığı gibi PWM sinyalleri ile kontrol edilmektedir. Mikrodenetleyicinin gelişmiş zamanlayıcı birimlerinden TIMER3 PWM sinyallerini üretmek üzere yapılandırılmıştır. Üretilen PWM sinyalleri 15 kHz frekansa sahiptir ve doluluk oranı kaydedicisi (register) 16-bit çözünürlüktedir.

### **Arayüz yazılımıyla veri alışverişinin sağlanması**

Aygıt yazılımının önemli özelliklerinden birisi de arayüz yazılımıyla veri alışverişini gerçekleştirme fonksiyonudur. Bu fonksiyon emülasyon veri setininin arayüzden alınması ve emülatörden toplanan verilerin arayüze gönderilmesini kapsamaktadır. Bunu gerçekleştirmek için mikrodenetleyicinin seri haberleşme terminallerinden biri veri alma ve veri gönderme kesmeleriyle işletilmiştir.

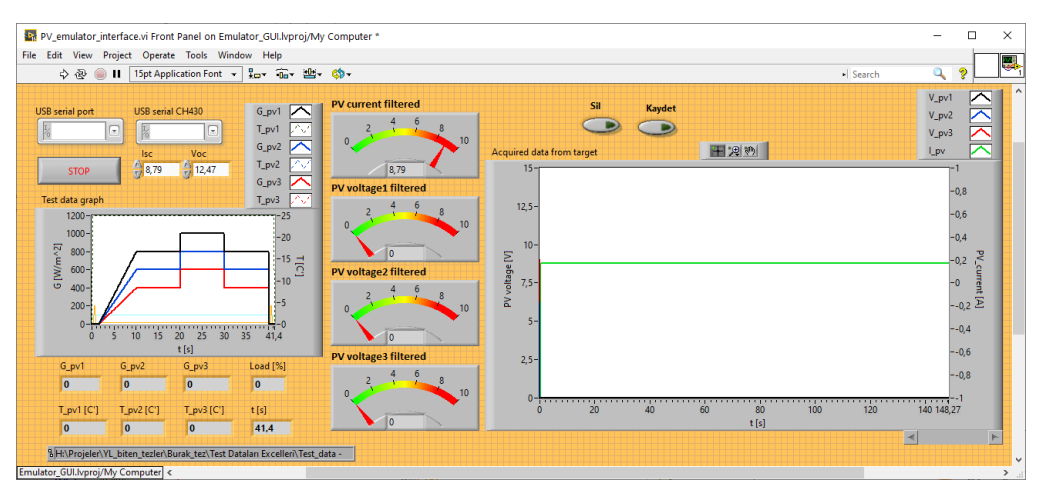

**Şekil 8.** Arayüz yazılımı

# **Arayüz Yazılımı**

Arayüz yazılımı emülatörün işletileceği test verilerinin mikrodenetleyici aygıt yazılımına gönderilmesi ve emülatörden toplanan verilerin kayda alınması gibi iki temel görevi yerine getirmektedir Aşağıda LabVIEW grafiksel programlama ortamında tasarımı gerçekleştirilen arayüz yazılımın ön paneli görülmektedir (Şekil 8). Arayüz üzerinde bulunan soldaki grafik ekranında emülasyonu yapılacak PV panelinin ışınım ve modül sıcaklığı parametreleri görüntülenmekte olup bu değerler bir tablo dosyası (Microsoft Excel) ile arayüze yüklenmektedir. Yükleme işleminin ardından veri setinde tanımlı olan

zaman aralığında kontrol birimine gönderilmekte ve emülatörden toplanan çalışma noktası akım ve gerilim verileri belirli bir zaman aralığında sağda görülen grafik bileşenine toplanıp görüntülenmektedir. Emülasyon tamamlandıktan sonra toplanan veriler arayüzde bulunan "Kaydet" tuşuna basılarak bir kayıt dosyasına kaydedilebilmektedir.

# **BULGULAR VE TARTIŞMA**

Yukarıda tasarım bilgileri verilen emülatörün performansını test etmek için bir dizi deneyler gerçekleştirilmiştir. Bu bölümde ilk olarak gerçekleştirilen performans testlerinin prosedürü verilecektir. Ardından bu testlerde kullanılan emülasyon senaryoları hakkında bilgiler verilecek ve bu senaryolarla gerçekleştirilmiş deneylerden elde edilen sonuçlar sunulacaktır. Son olarak test sonuçlarının karşılaştırılması yapılacak ve bunlar üzerinde gerçekleştirilen istatistiki analiz sonuçları sunulacaktır.

# **Emülatörün Test Prosedürü**

PV panellerinin çıkışı genellikle invertör veya DC/DC dönüştürücü gibi cihazlar üzerinden şebekeye veya çeşitli yüklere bağlanmaktadır. İnvertör ve DC/DC dönüştürücü gibi yükler doğrusal olmayan karakteristiğe sahiptirler ve bu yüklerin, özellikle bağlandıkları kaynağın güç kalitesine, olumsuz etkileri vardır. Bu çalışmada söz konusu doğrusal olmayan bu yüklerin etkilerini devre dışı bırakmak için emülatör çıkışının bir dirençle yüklendiği varsayılmış ve buna göre bir test prosedürü uygulanmıştır.

Öncelikle emülatörden alınan verilerin doğrulanabilmesi için Simulink ortamında emüle edilen PV panelinin bir modeli oluşturulmuştur. Bu PV modeli, emülatörün işletildiği test senaryolarıyla çalıştırılmış ve böylece PV modelinin simülasyon sonuçları elde edilebilmiştir. Emülasyon sürecinde ilk olarak bu çalışmaya özel tasarlanmış test senaryo dosyaları arayüz yazılımına yüklenerek emülasyon deneyi başlatılmaktadır. Ardından arayüz yazılımı test senaryolarındaki ışınım ve modül sıcaklığı verilerini, senaryoda belirtilen zaman aralıklarında aygıt yazılımına göndermekte ve aygıt yazılımı yine belirli bir zaman aralığında (bu çalışmada 50ms) güç devresinden topladığı çalışma noktası akım ve gerilim değerlerini arayüze göndermektedir. Sonra toplanan veriler bir dosyaya kaydedilerek deney sonlandırılmaktadır. Son olarak kaydedilen veriler ile PV modeli simülasyonundan elde edilen veriler MATLAB' da işlenerek grafiksel ve istatistiksel analizler gerçekleştirilmektedir.

# **Emülatör Test Senaryoları**

Bu çalışmada, emülatörü test etmek iki test senaryosu oluşturulmuştur. Bu senaryolarda emülatörün dinamik ve kalıcı durum performanslarını test etmek amaçlanmıştır. Oluşturulan senaryolar sırasıyla 40 ve 10 saniyelik senaryolardır. Tasarlanan emülatörün performansını ortaya koyabilmek adına, aslında çevresel koşullarda pek de mümkün gözükmeyen, gerçek ölçüm verileri yerine kısa zamanda daha rijit değişimlerin yaşandığı senaryolar oluşturma yöntemi tercih edilmiştir. Emülatörün dinamik performansını ortaya koymak için ani değişim gösteren ışınım ve modül sıcaklığı karakteristikleri oluşturulurken kalıcı durum performansını test etmek için sabit genlikle ya da sabit eğimle değişim gösteren karakteristikler oluşturulmuştur.

Şekil 9(a)' da birinci test senaryosuna ait zamana karşılık meydana gelen ışınım değişimleri verilmektedir. Verilen grafiklerde üç ışınım değişimi görülmekte olup bunlar emülatörün üç hücre grubunun ışınımlarını temsil etmektedir. Bu senaryoda üç hücre grubunun da modül sıcaklıklarının 25 °C değerinde sabit kaldığı varsayılmıştır. Hücre ışınım grafiklerinin genlikleri farklı olmakla birlikte üçü de aynı karakterde değişim göstermektedir. Bu senaryoda ani ışınım değişimleri oluşturularak emülatörün dinamik performansının testi ön planda tutulmuştur. Ayrıca sabit genlikli ve sabit eğimli değişimlerle de emülatörün kalıcı durum davranışı test edilebilmiştir.

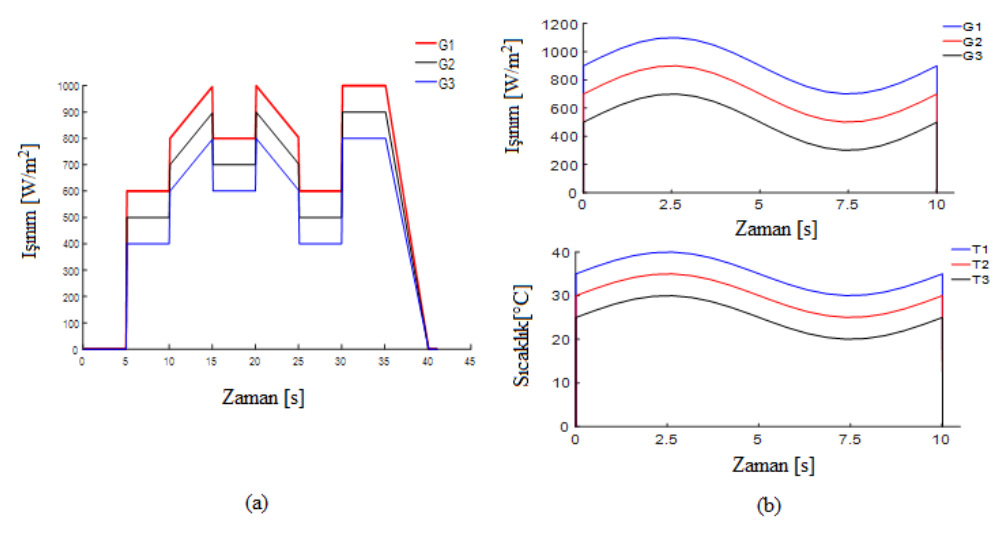

**Şekil 9**. Değişken ışınım ve sabit modül sıcaklığı senaryosu (a) ve değişken ışınım ve değişken modül sıcaklığı senaryosu (b)

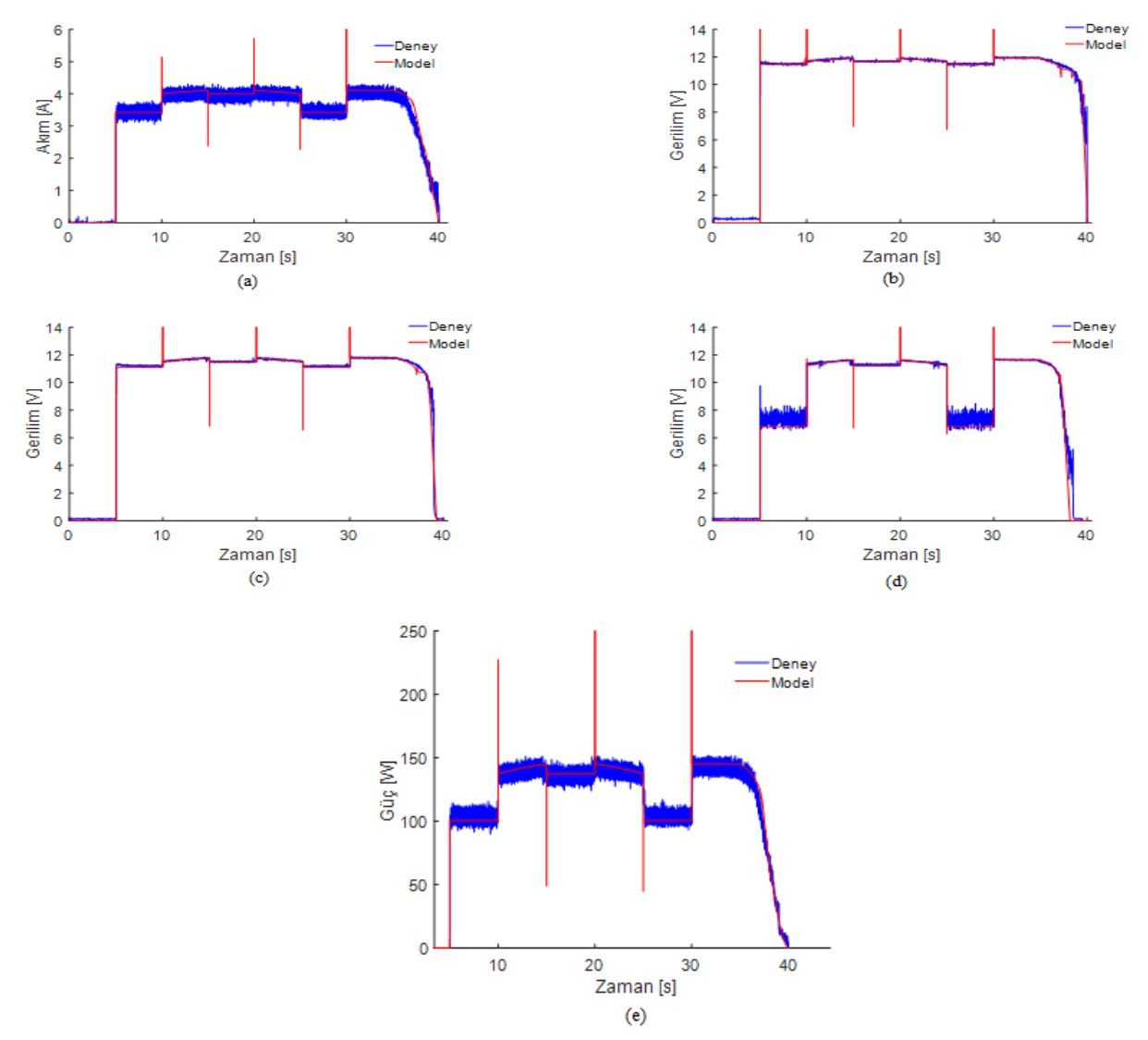

**Şekil 10**. Senaryo 1' e ait deney ve model sonuçları: Senaryo 1 için akım sonuçlarının karşılaştırılması (a), Senaryo 1 için birinci hücre grubunun gerilim sonuçlarının karşılaştırılması (b), Senaryo 1 için ikinci hücre grubunun gerilim sonuçlarının karşılaştırılması (c), Senaryo 1 için üçüncü hücre grubunun gerilim sonuçlarının karşılaştırılması (d) ve Senaryo 1 için güç sonuçlarının karşılaştırılması (e)

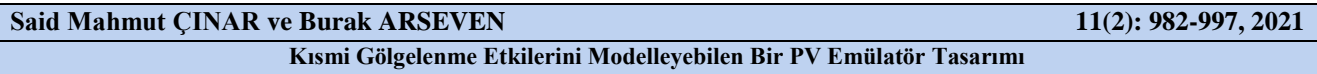

Şekil 9(b)' de verilen ikinci senaryoda ise ışınım ve modül sıcaklıklarının birlikte benzer karakterde değişim gösterdiği bir senaryo görülmektedir. Burada ışınım ve modül sıcaklıkların periyodu 10 saniye olan bir sinüs fonksiyonu biçiminde değişim gösterdiği varsayılmıştır. Çünkü gerçekte de PV panelinde güç üretiminin artışına bağlı olarak hücrelerin modül sıcaklıkları da artış göstermektedir.

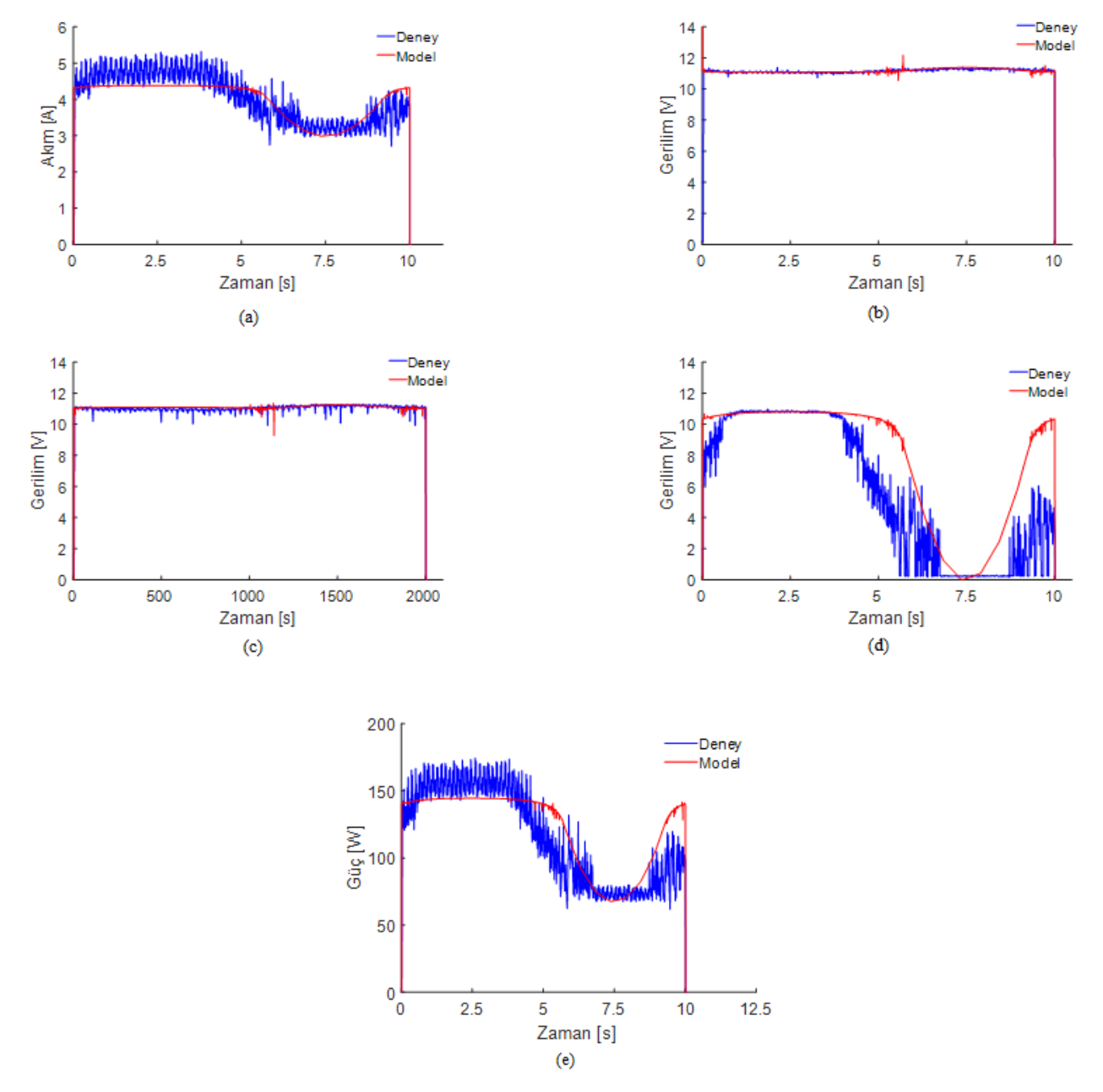

**Şekil 11**. Senaryo 2' ye ait deney ve model sonuçları: Senaryo 2 için akım sonuçlarının karşılaştırılması (a), Senaryo 2 için birinci hücre grubunun gerilim sonuçlarının karşılaştırılması (b), Senaryo 2 için ikinci hücre grubunun gerilim sonuçlarının karşılaştırılması (c), Senaryo 2 için üçüncü hücre grubunun gerilim sonuçlarının karşılaştırılması (d) ve Senaryo 2 için güç sonuçlarının karşılaştırılması (e)

#### **Elde Edilen Test Sonuçları**

Birinci test senaryosundan elde edilen sonuçlar PV modelinin simülasyon sonuçlarıyla birlikte verilmiştir. Şekil 10(a), (b), (c), (d) ve (e)' de verilen sonuçlar PV çıkış gücü, PV akımı ve hücre gerilimleri grafiklerinden oluşmaktadır. Bütün grafiklerde PV model ve emülatör sonuçları oldukça yüksek oranda birbirleriyle örtüşmektedir. Şekil 10(e)' de yer alan güç grafiğine bakıldığında emülatörün maksimum gücünün yaklaşık %60' ında işletildiği görülmektedir. Şekil 10(b)' de en yüksek

ışınımla beslenen hücre grubunun geriliminin MPP gerilimine ( *<sup>V</sup>mpp* ) yakın değerde salındığı görülmektedir. Şekil 10(d)' de yer alan üçüncü hücre grubunun gerilimine bakıldığında, ışınımın düşük olduğu aralıkta emülatör gerilimindeki salınımların arttığı ve bunun sebebinin PV panelinin doğrusal olmayan *I V* karakteristiğinden kaynaklandığı değerlendirilmektedir.

İkinci test senaryosundan elde edilen sonuçlar da PV modelinin simülasyon sonuçlarıyla birlikte verilmiştir. Şekil 11(a), (b), (c), (d) ve (e)' de verilen sonuçlar ikinci senaryoya ait PV çıkış gücü, PV akımı ve hücre gerilimleri grafiklerinden oluşmaktadır. Üçüncü hücre grubunun gerilimindeki salınımlar, birinci ve ikinci hücre gruplarının gerilimlerindeki salınımlara göre daha fazladır. Bu durumun sebeplerinden ilki panelin doğrusal olmayan *I V* karakteristiğine sahip olması, ikincisi ise emülatör yapısındaki YSA' nın eğitiminde kullanılan ışınım veri setinin 400-1200 W/m<sup>2</sup> aralığında olması ve üçüncü hücre grubuna uygulanan ışınımın bu aralığın dışında kaldığı durumlarda hatalı çıkış gerilimi üretebiliyor olmasıdır.

Ayrıca MATLAB ortamında elde edilen simülasyon sonuçlarından özellikle birinci senaryoda ışınımın düşen veya yükselen kenarlarında güç, akım ve gerilim grafiklerinde sıçramalar meydana gelmektedir. Bu durumun MATLAB simülasyon ortamında kullanılan modelin ani ışınım değişimlerine gösterdiği geçici rejim cevabından kaynaklandığı düşünülmektedir. İkinci senaryonun sinüzoidal yapısı nedeniyle burada diğer senaryodaki sıçramalar gözlemlenmemiştir.

Emülatörden ve simülasyondan elde edilen sonuçların ortalama değerleri karşılaştırmalı olarak Çizelge 2' de verilmiştir.

| İstatistiki Yöntem | Argüman               | <b>Deney</b> | Model   |
|--------------------|-----------------------|--------------|---------|
|                    | $P_{pv}[W]$           | 90,2234      | 92,9762 |
|                    | $I_{pv}[A]$           | 3,1401       | 3,1945  |
| Senaryo 1          | $V_{pv1}$ [V]         | 9,9556       | 10,098  |
|                    | $V_{pv2}[V]$          | 9,6898       | 9,8243  |
|                    | $V_{pv3}[V]$          | 8,4217       | 8,5562  |
| Senaryo 2          | $P_{pv}[W]$           | 79,8201      | 82,7595 |
|                    | $I_{pv}[A]$           | 2,8922       | 3,0234  |
|                    | $V_{pv1}[\mathrm{V}]$ | 9,9239       | 10,7168 |
|                    | $V_{pv2}[V]$          | 9,5431       | 10,2517 |
|                    | $V_{pv3}[V]$          | 6,8962       | 8,0554  |

**Çizelge 2.** Ortalama değerler.

# **Sonuçların İstatistiksel Yöntemler ile Karşılaştırılması**

Bu bölümde emülatör ve simülasyon deneylerinden elde edilen sonuçların istatistiki yöntemlerle analizi gerçekleştirilmiştir. Emülatör ve simülasyon sonuçlarının farkı alınıp bu farklar üzerinde, mutlak hataların integrali (Integral Absolute Error - IAE), karesel hataların ortalamasını karekökü (Root Mean Square Error - RMSE) ve korelasyon istatistiki performans inceleme yöntemleri uygulanmıştır.

IAE genellikle kontrol sistemlerinde ve tahmin uygulamalarında kullanılan bir hata analizi türüdür. IAE, zaman içindeki tüm hataların toplamıdır. IAE hesaplamada kullanılan formül Eşitlik 5' te yer almaktadır. IAE değerinin küçüklüğü performansın iyi olduğunu göstermektedir.

$$
IAE = \sum_{j=1}^{n} (y_j - y'_j) \tag{5}
$$

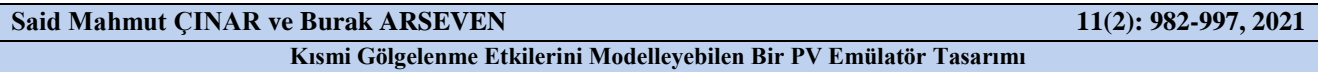

RMSE Eşitlik 6 kullanılarak hesaplanır. RMSE değerinin sıfıra yakın olması performansın yüksek olmasını ya da emülatör ve simülasyon sonuçlarının birbirine yakınlığını gösterir.

RMSE = 
$$
\sqrt{\frac{1}{n} \sum_{j=1}^{n} (y_j - y'_j)^2}
$$
 (6)

Korelasyon değeri Eşitlik 7 yardımıyla hesaplanır. Korelasyon, bağımsız ve bağımlı bir değişken arasındaki ilişkinin gücünü açıklarken, korelasyon katsayısı olan  $r_{xy}$  bir değişkenin varyansının ne kadarının ikinci değişkenin varyansını açıkladığını gösterir.

$$
r_{xy} = \frac{\sum (x_i - x') (y_i - y')}{\sqrt{(x_i - x') (y_i - y')^2}}\tag{7}
$$

Emülatör ve simülasyon deneylerinden elde edilen sonuçların istatistiki yöntemlerle analizi sonucu elde edilen sonuçlar Çizelge 3' te verilmiştir.

Çizelge 3 yakından incelendiğinde özellikle birinci senaryo için korelasyon değerlerinin bire çok yakın olduğu ikinci senaryo için ise 0,8-0,9 aralığında olduğu görülmektedir. Birinci senaryoda korelasyon değerlerinin yüksek çıkmasının sebebi sadece ışınım değerlerinin değiştirilip modül sıcaklıklarının sabit tutulması olabilir. Diğer taraftan ikinci senaryoda korelasyon değerlerinin düşük çıkmasının iki sebebi bulunabilir. Bunlardan ilki düşük ihtimal olmakla birlikte ışınım ve modül sıcaklıklarının birlikte değiştirilmiş olmasıdır. Daha yüksek ihtimalli olan ikincisi ise özellikle üçüncü hücre grubunun ışınım değerlerinin YSA eğitim veri setinin dışında değerler alması ve buna bağlı olarak YSA' nın hata payının yükselip model sonuçlarından farklı sonuçlar üretmesidir.

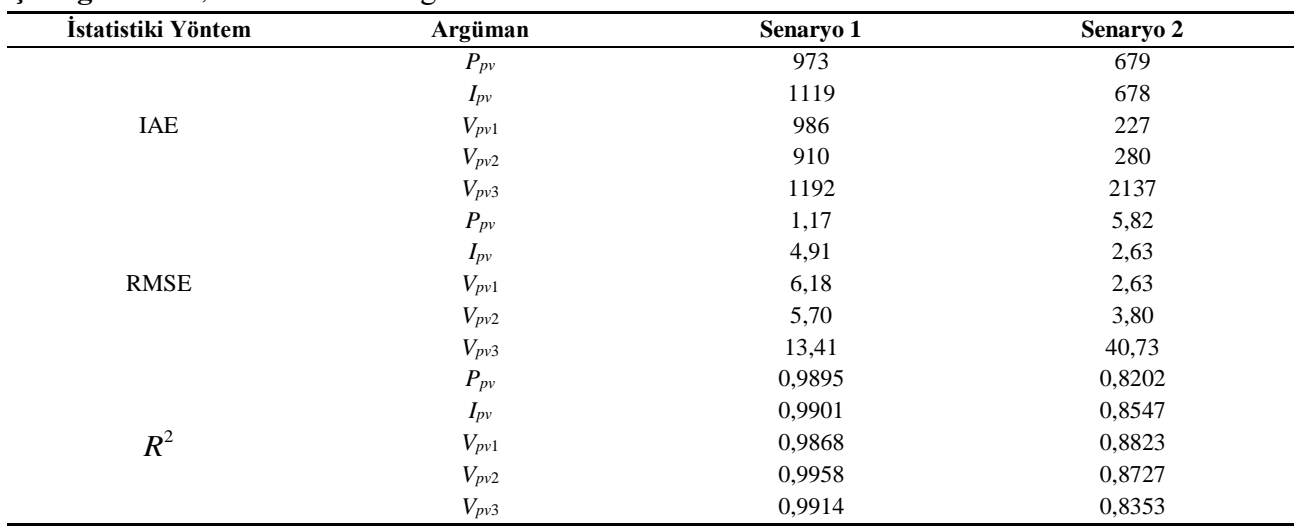

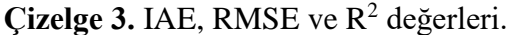

### **SONUÇ**

Bu çalışma kapsamında kısmi gölgelenme etkilerini modelleyebilen bir PV emülatörünün tasarlanma aşamaları ve tasarlanan PV emülatörü performans testi sonuçları sunulmaktadır. Tasarlanan emülatörde kullanılan ARM tabanlı mikrodenetleyicinin MATLAB/Simulink ortamında grafiksel programlanması ve kontrol algoritmalarının aygıt yazılımına kolayca gömülebilmesi çalışmaya özgün bir boyut kazandırmaktadır. Yine emülatör tasarımındaki PV modeli YSA yöntemiyle oluşturulmuştur. Ayrıca bu çalışmaya özel tasarlanan arayüz yazılımı sayesinde emülatörün bilgisayardan kontrolü ve performans testlerinde veri toplanması basitleştirilmiştir. Gerçekleştirilen performans testlerinden elde edilen sonuçlar üzerinde yapılan istatistiki karşılaştırmalar tasarlanan emülatörün PV panellerinin

emülasyonunda kullanılabileceğini göstermiştir. Gelecekte emülatörde kullanılan PV modeli; arama tablosu, doğrudan referanslama gibi yöntemlerle elde edilebilir ve çalışma noktası kontrol döngüsünde; bulanık denetleyici, kendinden uyarlamalı PID gibi kontrolörler kullanılarak yeni çalışmalar yapılabilir. Yine geliştirilen PV emülatörünü gerçek ışınım ve sıcaklık ölçüm verilerini kullanarak daha uzun süreli testler yaparak emülatörün doğruluğunu kanıtlamak ve farklı tip ve etiket değerlerindeki modüller için yeni YSA' lar geliştirilerek tasarlanan emülatörün etki alanının genişletilmesi yine gelecekte yapılması planlanan çalışmalar arasındadır.

# **TEŞEKKÜR**

Bu çalışma Afyon Kocatepe Üniversitesi, Bilimsel Araştırma Projeleri Koordinatörlüğü biriminin 16.FEN.BIL.33 numaralı projesiyle desteklenmiştir.

# **Çıkar Çatışması**

Bu makalenin yazarları Said Mahmut ÇINAR ve Burak ARSEVEN arasında herhangi bir çıkar çatışması bulunmamaktadır.

### **Yazar Katkısı**

Bu makalenin yazarları Said Mahmut ÇINAR ve Burak ARSEVEN makaleye eşit oranda katkı sağlamışlardır.

# **KAYNAKLAR**

- Agrawal J H, Aware M V, 2012. Photovoltaic System Emulator. IEEE International Conference on Power Electronics, Drives and Energy Systems, 16-19 Aralık 2012, Bangaluru.
- Arseven B, Çınar, S M, 2017. Kısmi Gölgelenme Etkilerini Modelleyebilen Bir Güneş Paneli Emülatörü Tasarımı. International Advanced Researches and Engineering Congress, 16-18 Kasım 2017, Osmaniye.
- Arseven B, 2019. Kısmi Gölgelenme Etkilerini Modelleyebilen Bir PV Emülatör Tasarımı, Afyon Kocatepe Üniversitesi Fen Bilimleri Enstitüsü, Yüksek Lisans Tezi (Basılmış).
- Atoche A C, Castillo J V, Ortegon-Aguilar J, Carrasco-Alvarez R, Gio J S, Colli-Menchi A, 2015. A High-Accuracy Photovoltaic Emulator System Using ARM Processors. Solar Energy, 120: 389- 398.
- Ayop R, Tan C W, 2017. A Comprehensive Review on Photovoltaic Emulator. Renewable and Sustainable Energy Reviews, 80: 430-452.
- Ayop R, Tan C W, 2019. Rapid Prototyping of Photovoltaic Emulator Using Buck Converter Based on Fast Convergence Resistance Feedback Method. IEEE Transaction on Power Electronics, 34: 8715-8723.
- Carralero L O L, Silva G S B S, Costa F F, Tahim A P N, 2019. PV Emulator Based on a Four-Switch Buck-Boost DC-DC Converter. 2019 IEEE 15th Brazilian Power Electronics Conference, 1-4 Aralık 2019, Santos.
- Chavarria J, Biel D, Guinjoan F, Poveda A, Masana F, Alarcon E, 2014. Low Cost Photovoltaic Array Emulator Design for the Test of PV Grid-Connected Inverters. 11th International Multi-Conference on Systems, Signals & Devices, 11-14 Şubat 2014, Barselona.
- Cordeiro A, Foito D, Fer[não](https://ieeexplore.ieee.org/author/37282071200) Pires V, 2015. A PV Panel Simulator Based on a Two Quadrant DC/DC Power Converter with a Sliding Mode Controller. International Conference on Renewable Energy Research and Applications, 22-25 Kasım 2015, Palermo.
- Ebrahim F A, Ahmed S M W, Elmasry S E, Mohammed O A, 2015. Implementation of a PV Emulator Using Programmable DC Power Supply. SoutheastCon 2015, 9-12 Nisan 2015, Fort Lauderdale.

- Gomez-Castaneda F, Tornez-Xavier G M, Flores-Nava N M, Arellano-Cardenas O, Moreno-Cadenas J O, 2014. Photovoltaic Panel Emulator in FPGA Technology Using ANFIS Approach. 11th International Conference on Electrical Engineering, Computing Science and Automatic Control, 29 Eylül-3 Ekim 2014, Campeche.
- Koran A, Sano K, Rae-Young K, Jih-Sheng L, 2010. Design of a Photovoltaic Simulator with a Novel Reference Signal Generator and Two-Stage LC Output Filter. IEEE Transactions on Power Electronics, 25: 1331-1338.
- Lu D D C, Nguyen Q N, 2012. A Photovoltaic Panel Emulator Using a Buck-Boost DC/DC Converter and a Low Cost Micro-Controller. Solar Energy, 86: 1477-1484.
- Midtgard O M, 2007. A Simple Photovoltaic Simulator for Testing of Power Electronics. 12th European Conference on Power Electronics and Applications, 2-5 Eylül 2007, Aalborg.
- Moussa I, Bouallegue A, Khedher A, 2017. New MPPT Algorithm Modeling for Photovoltaic Emulator Designed in FPGA. 2017 International Conference on Green Energy Conversion Systems, 23-25 Mart 2017, Hammamet.
- Ottieri C, Ojiako K, Alarefi S M S, 2020. Simulink Simulation of a Current Mode Control DC-DC Based PV Emulator: Sustainable Application of Power Electronics in Solar PV Education. 2020 International Symposium on Power Electronics, Electrical Drives, Automation and Motion, 24-26 Haziran 2020, Sorrento.
- Piazza M C D, Pucci M, Ragusa A, Vitale G, 2010. Analytic versus Neural Real-Time Simulation of a Photovoltaic Generator Based on a DC-DC Converter. IEEE Transactions on Industry Applications, 46: 2501-2510.
- Piazza M C D, Vitale G, 2012. Photovoltaic Sources: Modelling and Emulation. Springer-Verlag, Londra-İngiltere.
- Yarıkkaya S, Çınar S M, 2015. Bir Güneş Paneli Emülatörü Tasarımı. Otomatik Kontrol Ulusal Toplantısı, 10-12 Eylül 2015, Denizli.